## **How to Check if any IBC (Inward Bills for Collection) Documents Received to our Company?**

## **Step 1: Locating and checking the status of Inward Bills for Collection documents on iTrade**

- Select **"Trade Services"**
- Select **"Import Collection"**
- Select **"IC Inquiry"**
- Select **"Search"** then New IBC documents if received and processed by the Bank will be reflected here with status as **"NEW"** *Note: if no new documents found here means either documents might have not received by the bank or received documents and under process with the bank.*

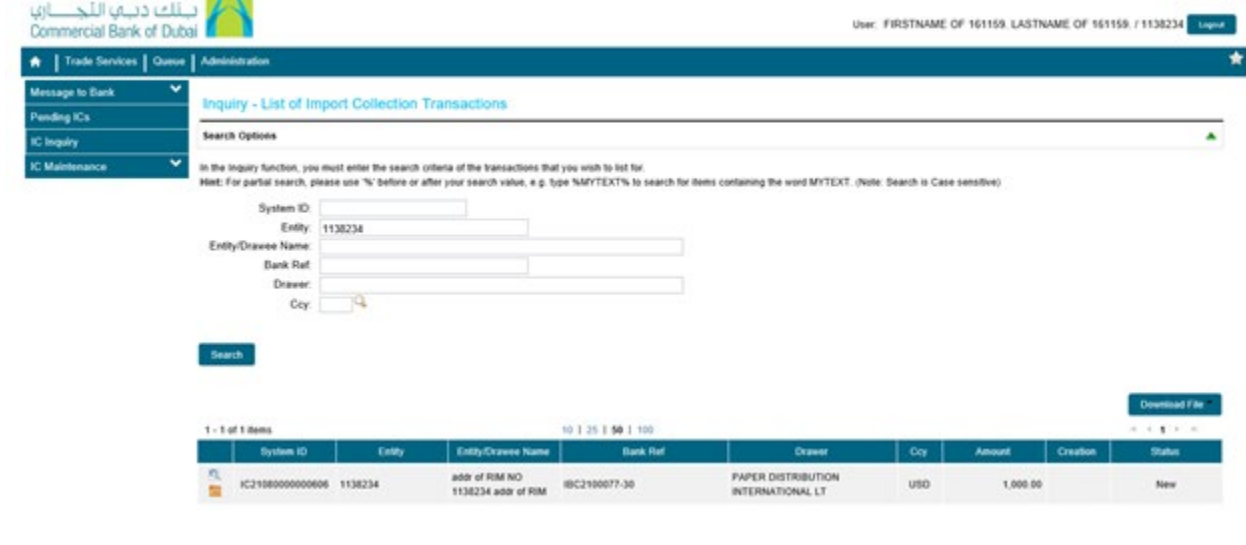

**Step 2: Checking if new IBC documents received or not from iTRADE dashboard**

- Click on "**Home Page"**
- Click on **"System ID"** under "**Recent Notifications from the Bank"** if any IBC new documents are reflected under **"Bank Ref"** *Note: if no new documents found here means either documents might have not received by the bank or received documents and under process with the bank.*

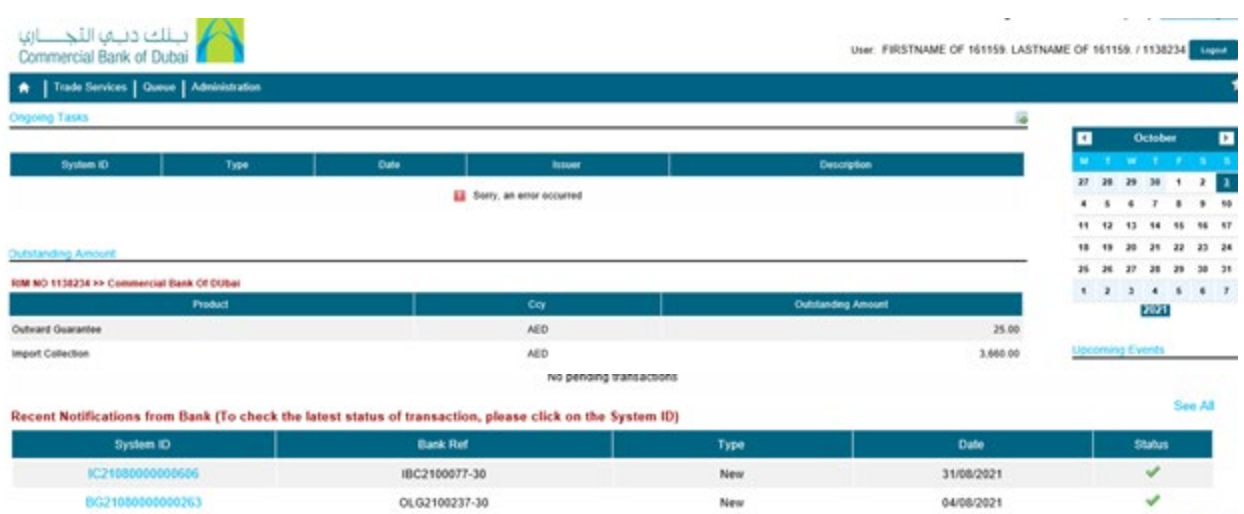